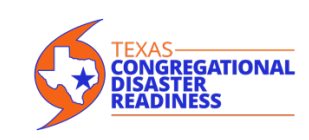

#### **Overview**

The backbone of the Congregational Disaster Readiness (CDR) communications system is AlertMedia. This is the system that CDR leadership uses to communicate with Disaster Readiness Coordinators (DRCs, Response Team Leaders, and Site Supervisors while responding to a disaster. The system relies on multiple channels to send and receive messages, including voice, email, and text. As a DRC, you will need an AlertMedia account to initiate multi-channel notifications to your Response Team Leaders, to update event pages, and to provide status reports to your Response Director. Your Response Team Leaders will also need AlertMedia accounts to communicate with their Site Supervisors

You can access your AlertMedia account through the web on your desktop or through the AlertMedia app (iOS and Android). We recommend that you download the app on as many devices as you might use throughout the year, including your mobile phone, tablet, and even your spouse's mobile phone. The app is available for free from the AppStore and Google Play.

AlertMedia is a multi-channel and persistent communications platform.

- When we need to communicate DRCs, Response Team Leaders, and Site Supervisors can expect to receive messages simultaneously through all the channels they share, including voice messages, texts, emails, or alerts on the AlertMedia app.
- The system is persistent. It will keep attempting to reach you until you respond through one of the channels.

### **Assumptions**

CDR assumes that during standby and response phases, most means of communications (landlines, cellular phone service, text, and internet applications) and the cloud-based AlertMedia system will be available. CDR is not planning to have any alternative means of communication.

### **An Example of a Response Organization Structure**

For example, assume that the CDR leadership, OEM and Incident Command determine that we need to deploy Response Teams from four networks/coalitions (North, East, South, and West), including 16 Congregations (C01 through C16), and Response Teams for Muck and Gut (M), Tarp & Board (T), Chainsaw (C), and Shelters (S). The Response Organization Structure would look like this:

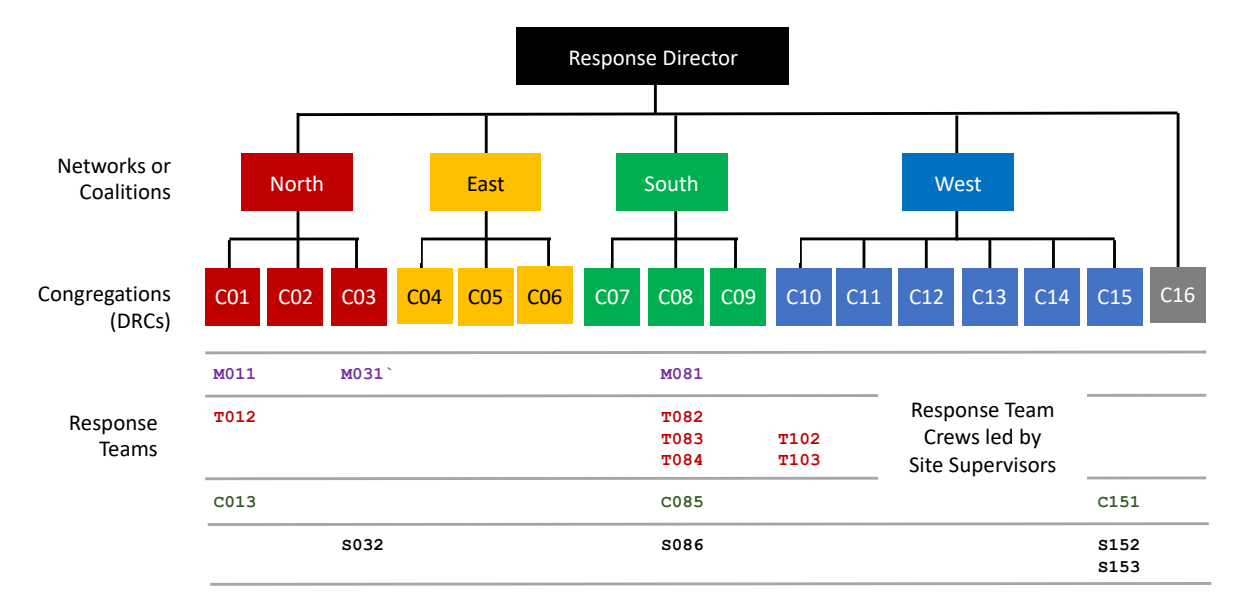

Figure 1. Response Team Organization

### *Note that*

- Networks/Coalitions North, East, South, and West report to and are accountable to the CDR Response Director.
- Each Congregation reports to and is accountable to one Network/Coalition. (For example, C01, C02, and C03 report to the North Network/Coalition.
- Response Teams report to and are accountable to one Congregation. (For example, M011, T012, and C013 report to Congregation C01.
- Some Congregations may elect not to raise Response Teams (such as C02). During a response, they will be asked to recruit Spontaneous Volunteers.
- Congregation C16 does not belong to any of the Networks or Coalitions and will communicate directly with the Response Director.
- Each group of Response Teams is advised by a Response Team Advisor (not shown). In our example, there would be Response Team Advisors for Muck and Gut, Tarping, Red Cross Shelters, and Chain Saw.

#### **Groups**

Within AlertMedia, the Response Organization Structure is reflected in AlertMedia groups. We have defined three types of groups to facilitate communication. The membership of each group is determined entirely by the Response Organization Structure.

The position of each organization/person in the deployment organization determines three types of groups to which a DRC will belong.

*Direct Groups* include networks/coalitions and the Congregations with direct reporting relationships and Congregations and their Response Teams.

- Congregation C01 and their Response Teams M011, T012, and C013 are a Direct Group. The North Network/Coalition and Congregations C01, C02, and C03 also comprise a direct group.
- The leader of a Direct Group in AlertMedia will be a Notify Admin and can create group notifications for their Direct Group.
- All DRCs with Response Teams will be Notify Admins for their direct groups.

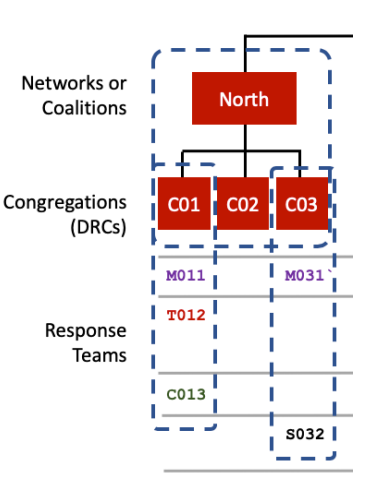

*Response Advisory Groups* consist of Response Team leaders and their Response Advisor.

- Response Teams T012, T082, T101, T102, T103, and the Tarp and Board Response Advisor belong to the Tarp and Board Response Advisory Group.
- The Response Advisor will be a Notify Admin and can send notifications to the members of their Response Advisory group.
- Response Advisory Groups exist to providing advice, share new learnings, and answer technical questions.

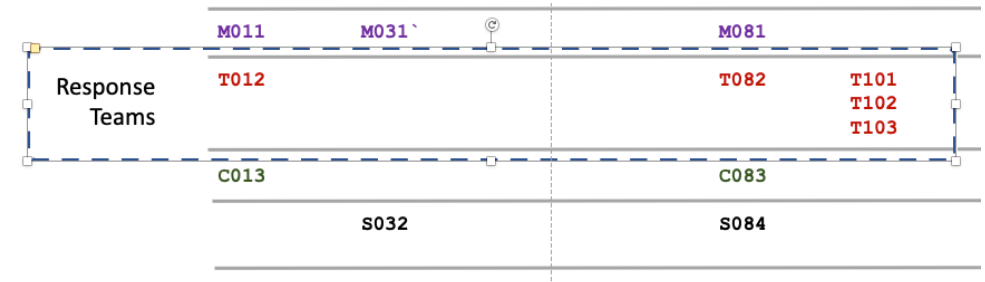

*Monitoring Groups* consist of all organizations that ultimately report into a network/coalition.

- Response Teams M081, T082, C083, and S084, and Congregations C07, C08, and C09, and network/coalition South all belong to the South Monitoring Group.
- A monitoring group allows the network/coalition leader to listen in on the communications of all their direct reports and their organizations. Monitoring Groups help the leader have situational awareness about the activities in their organization.
- Monitoring Groups tie organizations working in the same geography together.
- DCRs will be a member of at least the network/coalition monitoring group and the "everyone" group.

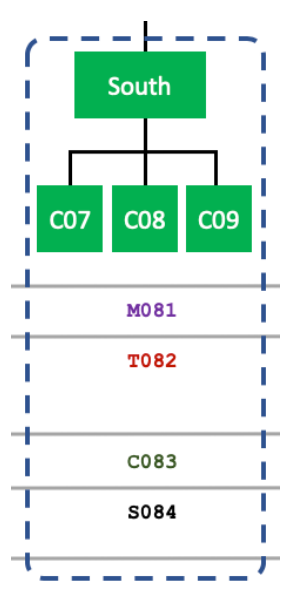

## **Using AlertMedia**

### *Requesting an AlertMedia Account*

All DRCs and Assistant DRCs will receive an email with instructions on how to request an AlertMedia account. Once you ask for an account, you can expect an email by noon the next business day, confirming that your account has been established and is ready for you to register your account and set your password. At this point, you will want to download the app onto your device(s) and complete setting up your account as instructed.

You will want to follow the instructions provided to you to ensure that AlertMedia notifications will reach you even if your device is in the Do Not Disturb or Silent mode. You will also want to subscribe to some third-party newsfeeds so that you are well informed during a response.

There are three user types in AlertMedia: Users, Notify Admins, and Admins. All users can receive notifications, but only Notify Admin and Admin users can log in to the system and send/manage notifications. Admin users have full access to all features and functions including reports, user profiles, and data management, and template creation and organization

## **Monitor**

Upon logging into the AlertMedia platform, the Monitor Dashboard gives you immediate access to all critical activity.

The Monitor Dashboard displays incoming messages and source event activity in realtime and presents the core function you can navigate to in the platform.

Core functions accessible from the Monitor section include

- Map,
- Incoming Messages,
- Notification Activity,
- Events, and
- Threats & Alerts.

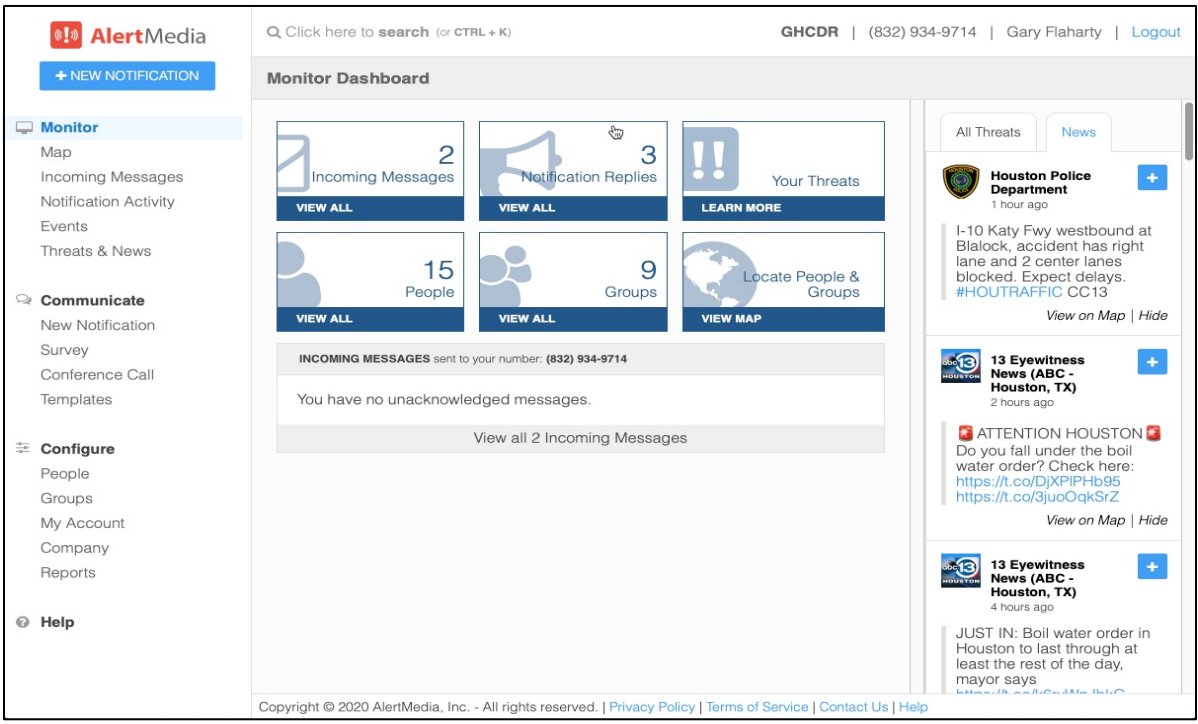

## *Monitor | Map*

View and track Incoming Messages, Groups, and mobile app users by location from the live map.

The map layers provide visibility of

- the location of mobile users (if location services is activated), incoming messages, groups, and CRD members addresses;
- threats
- radar and weather warnings.

The geofencing tool allows you to define a boundary around a location and send a notification to the users in the selected area.

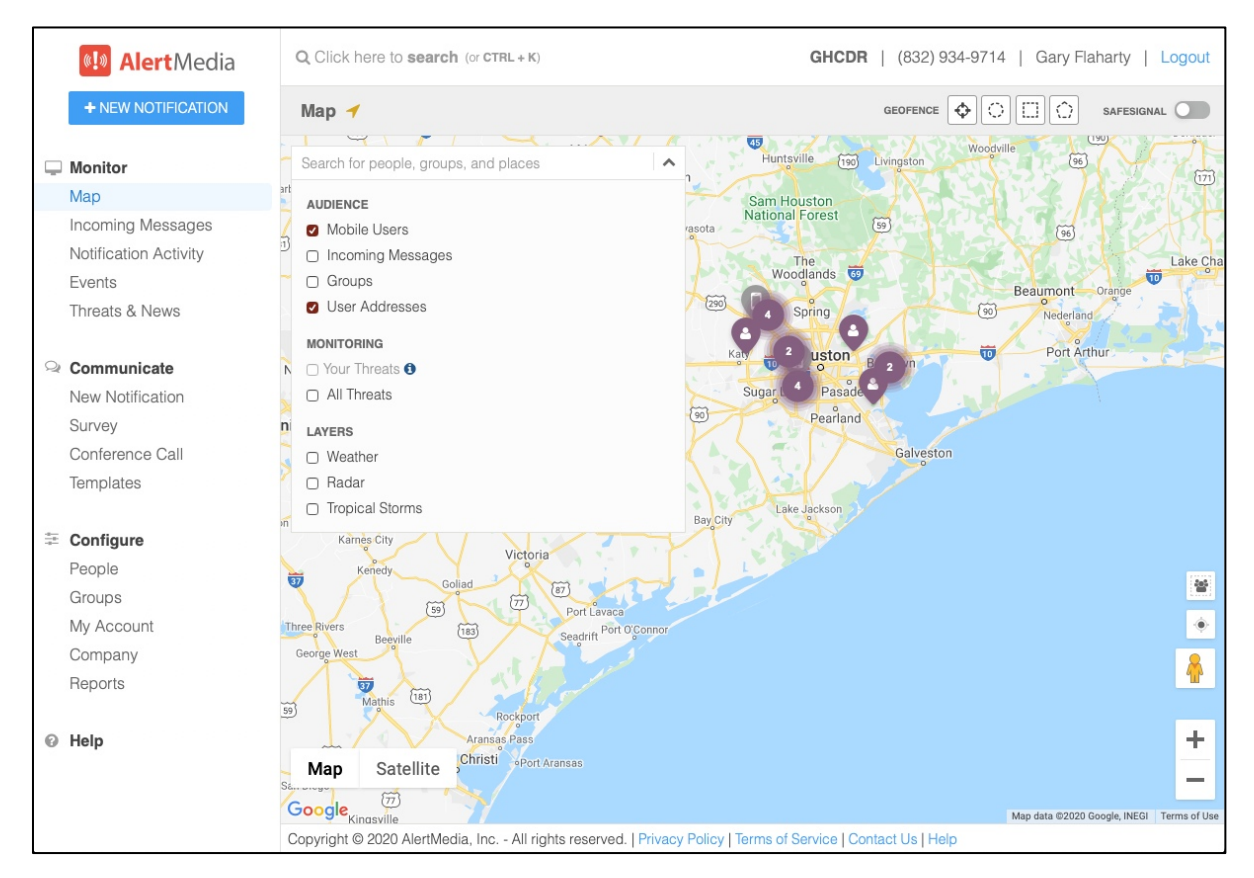

## *Monitor | Incoming Messages*

Incoming Messages shows all the AlertMedia messages that you have received in realtime. These messages come in when a person leaves a voice message or sends a text message to your emergency phone number or signals for help from the mobile app.

Each message has an option to "View on Map" (If the member has turned on locations services.), "Mark as Read" or "Mark as Unread," and "Archive." The "+" button accesses a screen to forward the message to individuals or groups.

Admins and Notify Admins can choose to be notified of Incoming Messages and will automatically receive the content of the message and the user's name via email or text message. Go to "My Account" and select the "User Preferences" tab.

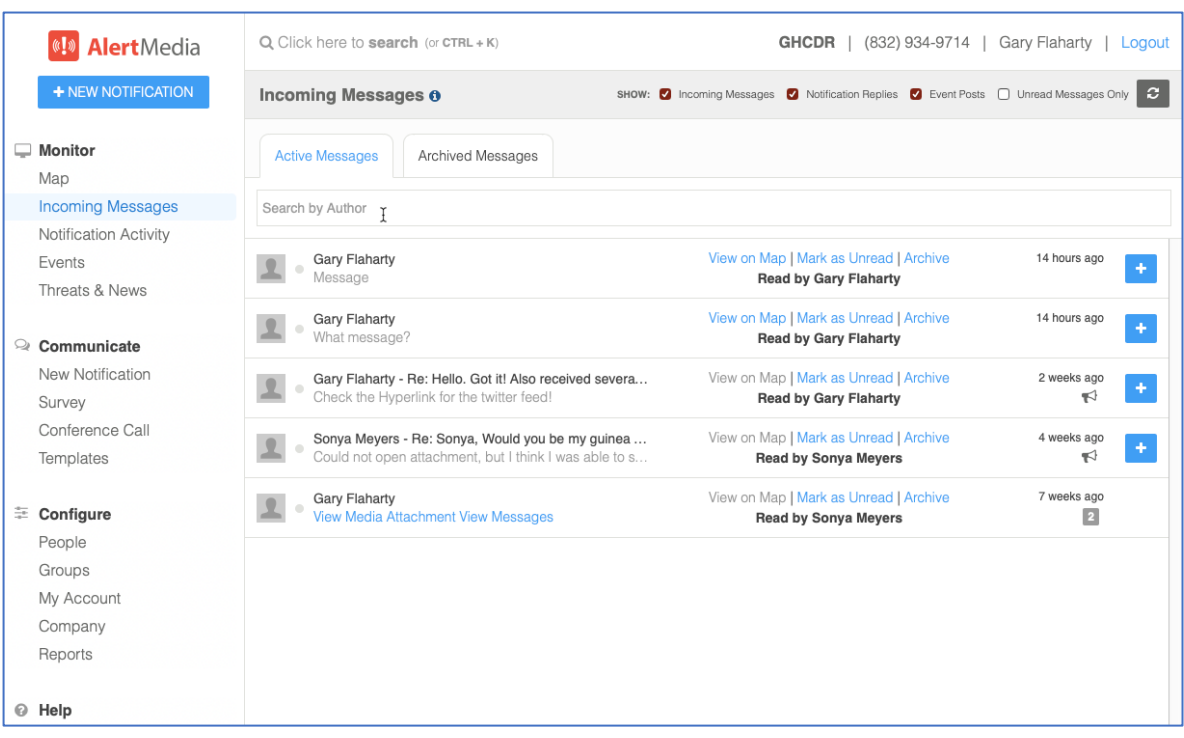

# *Monitor | Notification Activity*

Notification Activity shows all the AlertMedia messages that you can access. It is searchable by keywords in the notification, by the author, and by the event.

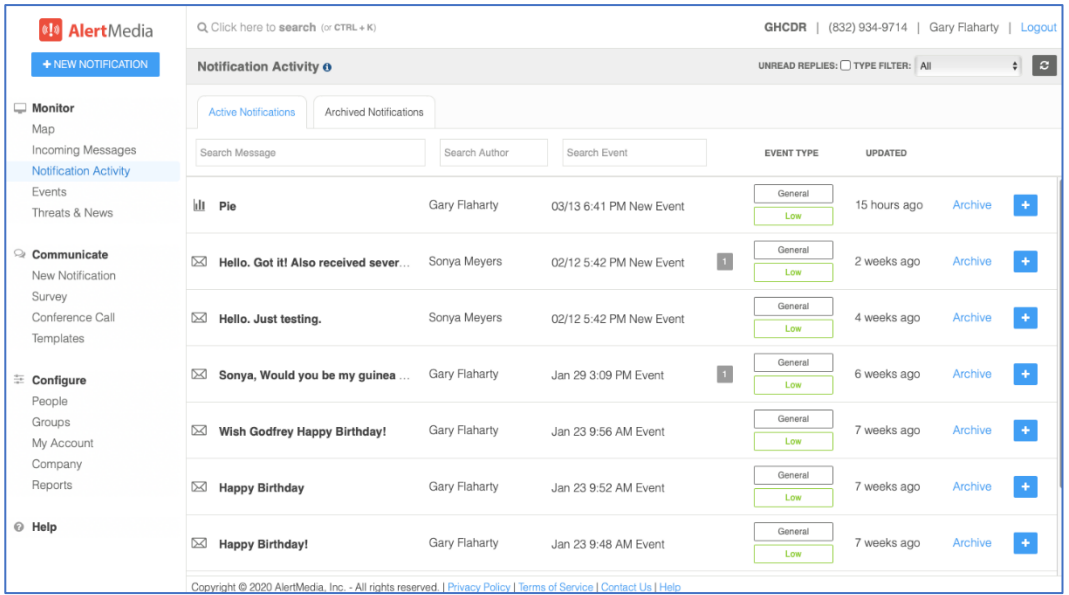

## *Monitor | Events*

The event is the reason we are responding. Each notification will be associated with an event name. Some examples of event names include "Harvey," "Imelda," "Plant Explosion," "COVID-19", "Tornado," "Apartment Fire," or any other situation. Each notification you send is either a new Event or an update to an Event already happening. Only administrators acting in specific roles should create a new event. If you have not been given this authority, please choose from the existing event(s). The event page is the place where we will post photos, videos, and other resources.

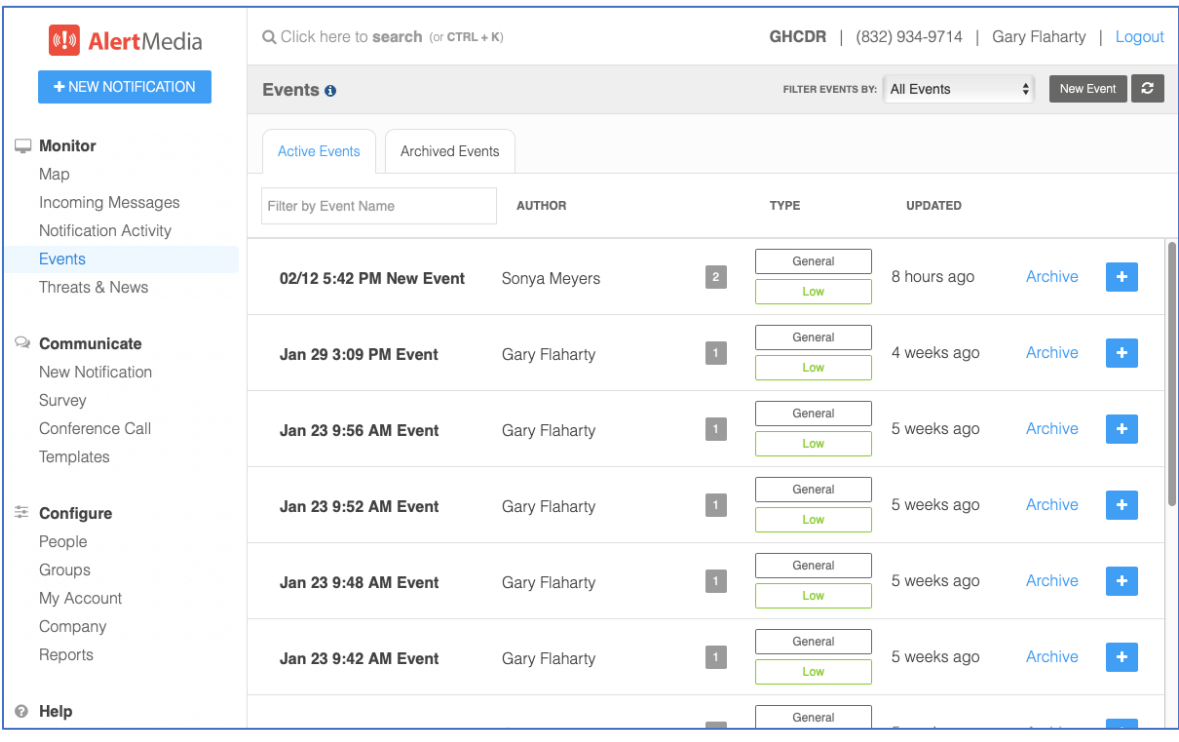

### *Monitor | Threats & News*

In the sources section, you can track location-specific data sources you have chosen. Subscribe to sources you trust and care about in your area so we can alert you of potential dangers like severe weather, crime, and other urgent events.

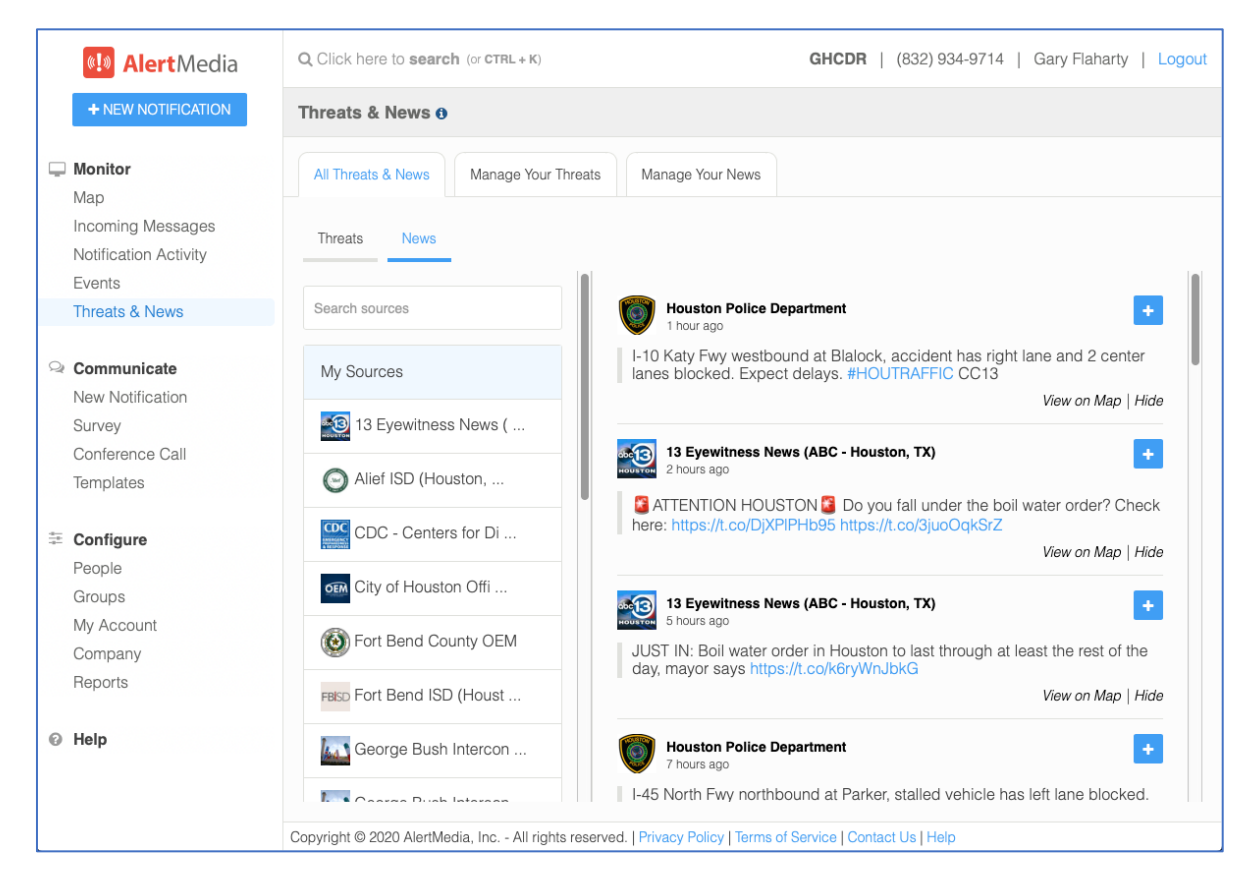

### **Recommended Subscriptions**

#### *Fire and Law Enforcement*

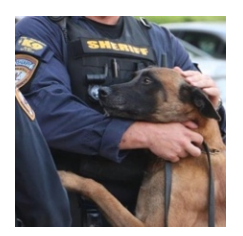

Harris County Sheriff's Office Texas News News and alerts from the Harris County Sheriff's **Office** 

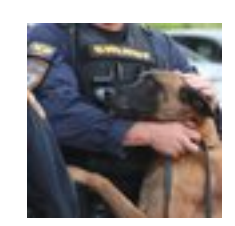

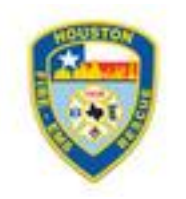

Houston Fire Department Emergency, Fire Houston Fire Department's emergency and local news updates

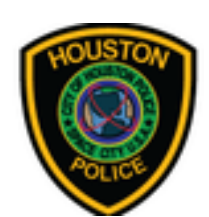

Harris County Sheriff's Office (TX) Emergency, Police Community news alerts and updates from the Harris County Sheriff's **Department** Houston Police Department Emergency, Police HPD's local updates on crime and city news

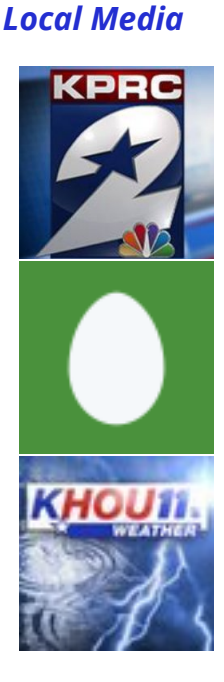

KPRC 2 Houston News News and alerts from KPRC 2 Houston

KPRC Local 2-Weather (NBC - Houston, TX) Local Weather alerts from KPRC Local 2 News

KHOU 11 News-Weather (CBS - Houston, TX) Local Weather alerts from KHOU

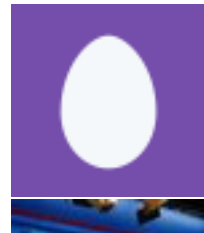

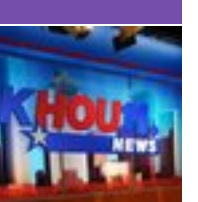

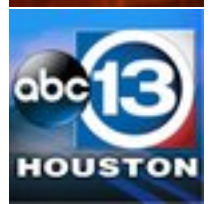

KPRC Local 2 (NBC - Houston, TX) Local Breaking news alerts from KPRC Local 2 News

KHOU 11 News (CBS - Houston, TX) Local Breaking news alerts from KHOU 11 News

13 Eyewitness News (ABC - Houston, TX) Local Breaking news alerts from 13 Eyewitness News

## *Offices of Emergency Management*

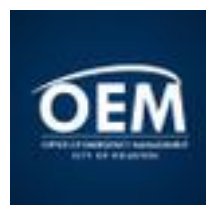

City of Houston Office of Emergency Management Emergency, City City of Houston Office of Emergency Management's city and weather alerts that affect a large portion of Houston

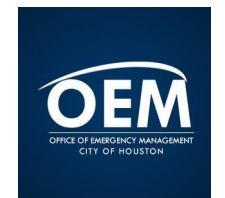

Houston Office of Emergency Management (TX) News News and alerts from the Houston office of emergency management.

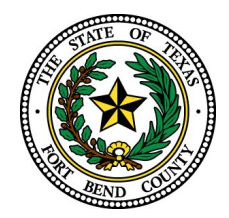

Fort Bend County OEM News News and alerts from Fort Bend County OEM

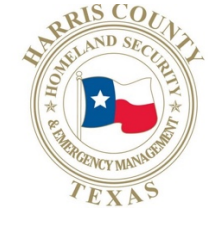

Harris County OHSEM Emergency, Local, News Your official source for emergency management information in Harris County.

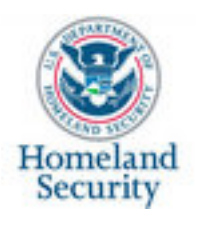

Homeland Security Government, Security The official emergency feed of the US Department of Homeland **Security** 

## *School Districts*

Alief ISD (Houston, TX) **School** General news, pictures, and emergency information from Alief ISD

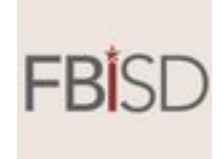

Fort Bend ISD (Houston, TX) School General news, pictures, and emergency information from Fort Bend ISD

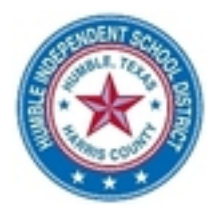

Humble ISD (Houston, TX) **School** DESCRIPTION General news, pictures, and emergency information from Humble ISD

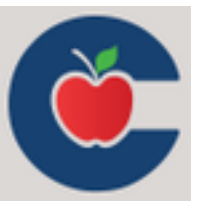

Conroe ISD (Houston, TX) School General news, pictures, and emergency information from Conroe ISD

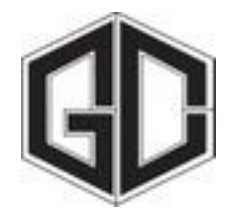

Goose Creek ISD (Houston, TX) School General news, pictures, and emergency information from Goose Creek CISD

### *Transportation*

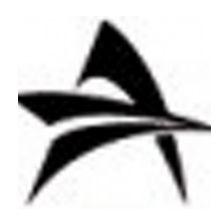

houstontranstar News News and alerts from houstontranstar

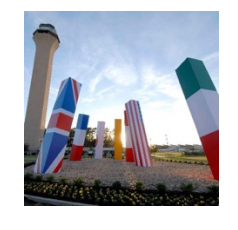

George Bush Intercontinental Houston Airport Logistical updates and emergency alerts from George Bush Intercontinental Houston

## *Universities*

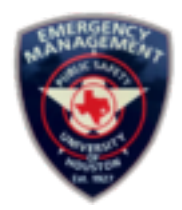

University of Houston Emergency Management Emergency, University UHEMB alerts to improve the preparedness, response, recovery, and mitigation against natural and manmade disasters

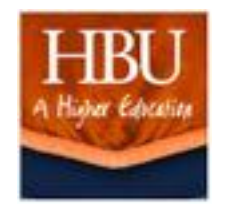

Houston Baptist University University, News General news, pictures, and emergency information from Houston Baptist University

### *Weather*

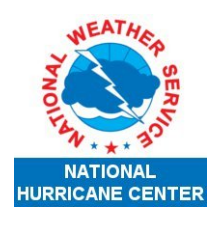

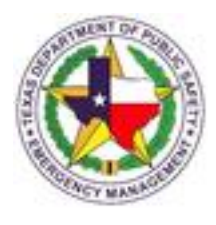

National Hurricane Center - Atlantic Ops Weather Providing analyses, forecasts, and warnings of tropical cyclones and disturbances over the Atlantic basin. The Texas Division of Emergency Management Government, Emergency Alert feed for the Texas Division of Emergency Management

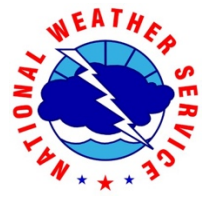

NWS Houston **News** News and alerts from NWS Houston

## *Other*

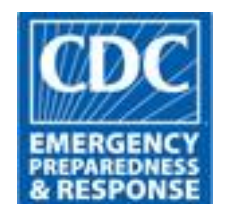

CDC - Centers for Disease Control Government, Health The official emergency feed of the CDC and Prevention

## **Communicate**

The Communicate Dashboard shows you a complete view of all notification types you can deploy to deliver a communication to your CRD.

From the Communicate Dashboard, you can send a Notification, Survey, Conference Call Bridge request, or create and save Templates to use regularly or in the future.

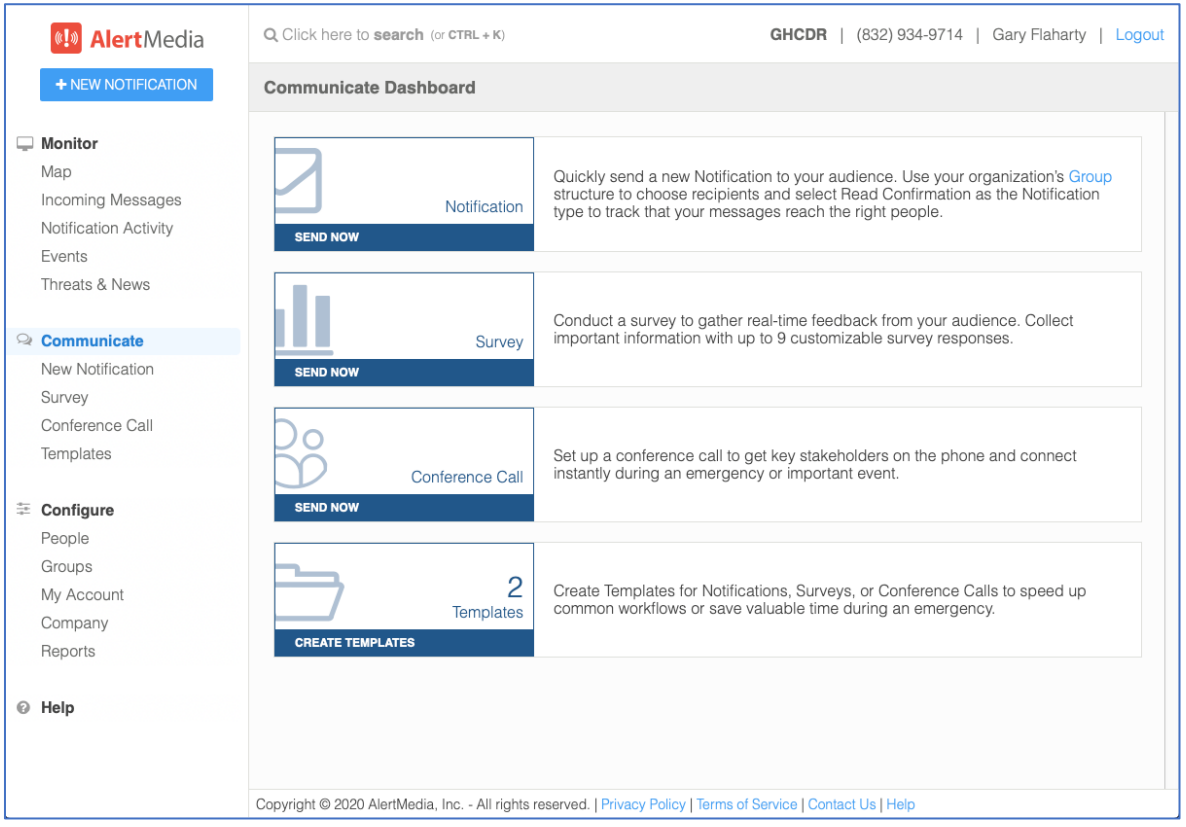

### **Communicate | New Notification**

Use any blue "New Notification" button to create and send a Notification to People or Groups.

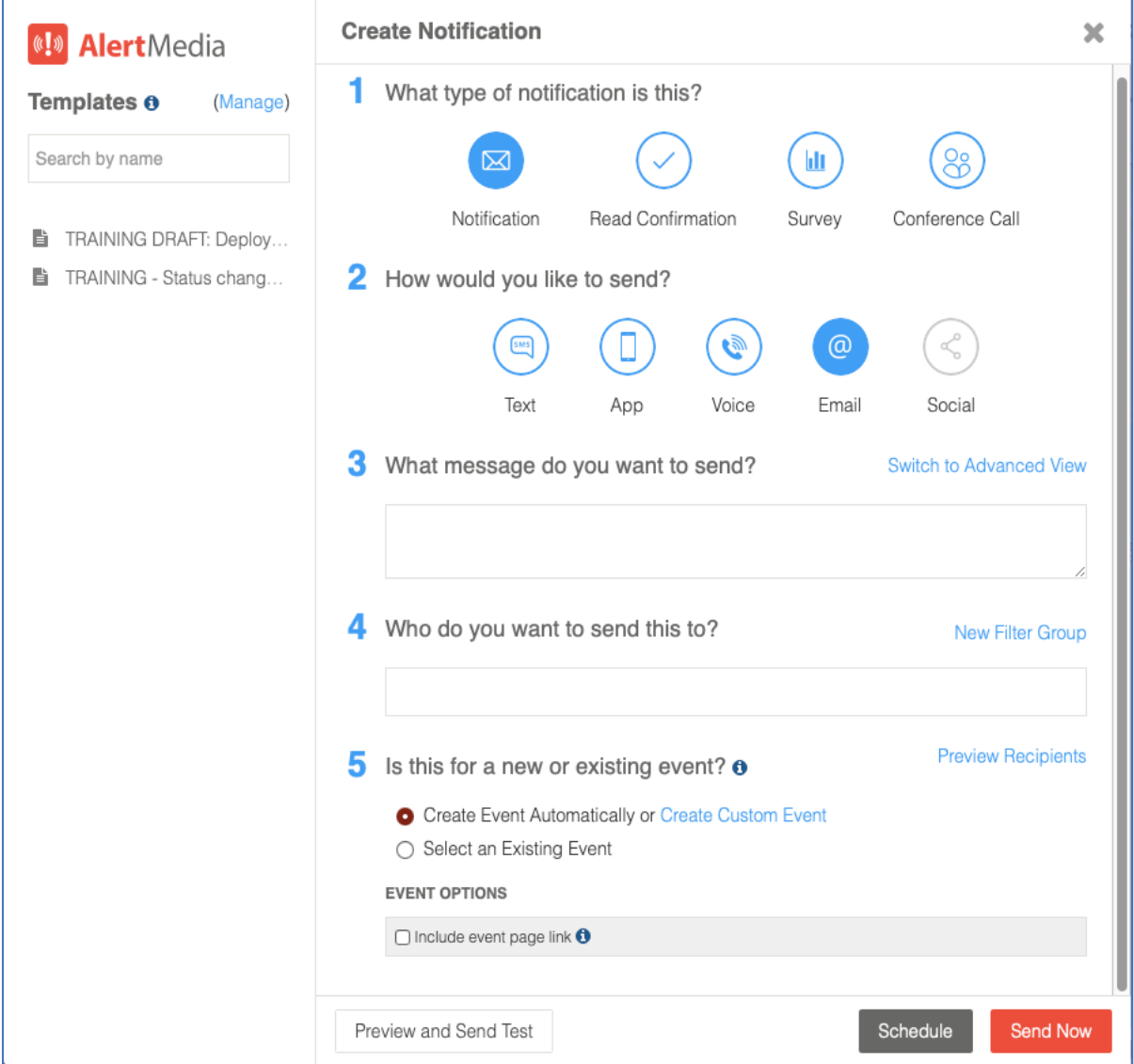

In the "Create Notification" screen, you have five steps to send your notification:

- 1. Select the type of notification to send. If you've selected "New Notification" or clicked on a blue plus sign next to a group or person, the notification will autopopulate with the corresponding item.
	- If you select the 'Read Receipt' button, you have the option to resend once, twice, or three times at five-minute intervals to recipients who have not confirmed the reception of that message.
	- If you select "Survey," you will be able to add custom survey responses in step three. You also have the option to allow recipients to change their responses and to send custom responses to survey participants.
- 2. Select the channel, or how the message will be sent: text message, app push notification, voice, email, and social media. You can edit each message format in the "Advanced Options" section.
- 3. Type the message you want to send. Select "Switch to Advanced View" to edit messages for text, voice, and email.
	- You can add an attachment to an email notification by clicking 'Switch to Advanced View'
	- You can also use one of the templates to populate your message that you can edit to meet your immediate needs.
- 4. Select the group(s), or recipients.
- 5. Choose to add an update to an ongoing event.

# **Help**

AlertMedia has an extensive collection of articles and videos in their Support Portal which can be accessed at

http://help.alertmedia.com/support/home

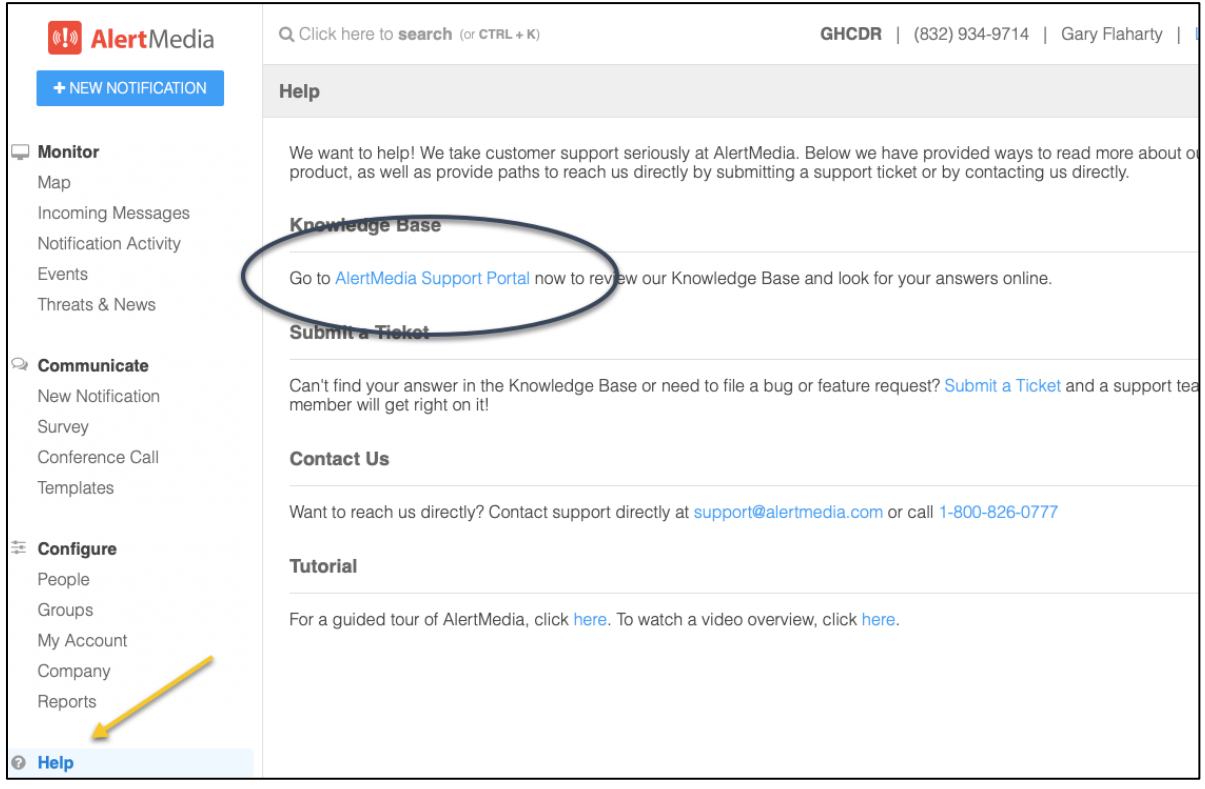